# **MO-300Q&As**

Microsoft PowerPoint (PowerPoint and PowerPoint 2019)

### **Pass Microsoft MO-300 Exam with 100% Guarantee**

Free Download Real Questions & Answers **PDF** and **VCE** file from:

**https://www.leads4pass.com/mo-300.html**

100% Passing Guarantee 100% Money Back Assurance

Following Questions and Answers are all new published by Microsoft Official Exam Center

**C** Instant Download After Purchase

**83 100% Money Back Guarantee** 

365 Days Free Update

**Leads4Pass** 

800,000+ Satisfied Customers

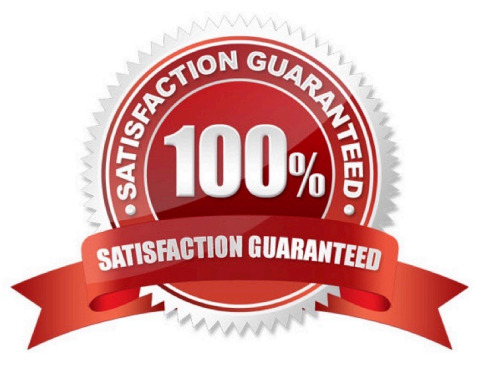

## **Leads4Pass**

#### **QUESTION 1**

For all slides, set the transition duration to 3 seconds.

- A. See the steps below.
- B. PlaceHolder
- C. PlaceHolder
- D. PlaceHolder
- Correct Answer: A

Set the speed of a transitionSelect the slide that has the transition that you want to change. On the

TRANSITIONS tab, in the Timing group, in the Duration box, type the number of seconds that you want it

to run. If you want all the slide show\\'s transition effects to use the same speed, click Apply To All.

#### **QUESTION 2**

On Slide 5, use the Draw tab to highlight the text '???' with the Yellow, 6 mm highlighter, approximately as shown:

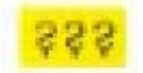

- A. See the steps below.
- B. PlaceHolder
- C. PlaceHolder
- D. PlaceHolder
- Correct Answer: A
- Select the text that you want to highlight.

On the Home tab, select the arrow next to Text Highlight Color .

Choose a color. The text you selected will be highlighted in the color you chose

#### **QUESTION 3**

On the ''Get Involved'' slide, insert the Sailing video from the Videos folder. Place the video in the lower-

right corner of the slide.

The exact size and position of the video do not matter.

### **Leads4Pass**

- A. See the Steps below
- B. PlaceHolder
- C. PlaceHolder
- D. PlaceHolder
- Correct Answer: A

In Normal view, select the slide you\\'d like to add a video to.

On the Insert tab, click Video, then click Movie from File.

In the Choose a Movie dialog box, select the file you want to insert. If you want to embed the video on the

slide, simply click Insert.

#### **QUESTION 4**

You are preparing a presentation for prospective students of the School of Fine Art.

On the Slide Master, duplicate the ''Blank'' slide layout. Name the new Slide layout ''Picture with Text''.

Insert a picture placeholder on the left and a text placeholder on the right.

The exact size and position of the placeholders do not matter. Do not create a slide based on the new slide

layout.

- A. See the Steps below
- B. PlaceHolder
- C. PlaceHolder
- D. PlaceHolder
- Correct Answer: A

In PowerPoint, a placeholder is a pre-formatted container on a slide for content (text, graphics, or video).

The pre-set formatting makes it easier to format slides consistently.

You format a placeholder in Slide Master view. Then you use the placeholder—add content to it—in

Normal view.

The pictured slide has two rectangular placeholders:

The (upper) Title placeholder prompts the user for text and formats it in the default

Heading font, size, and color

The (lower) Content placeholder accepts text, or a table, chart, SmartArt graphic, picture, or video, as

## **Leads4Pass**

indicated by the clickable icons at its center.

#### **QUESTION 5**

For all slides, set the transition variation to From Left.

- A. See the steps below.
- B. PlaceHolder
- C. PlaceHolder
- D. PlaceHolder
- Correct Answer: A
- Select the slide you want to add a transition to.
- Select the Transitions tab and choose a transition.
- Select a transition to see a preview.
- Select Effect Options to choose the direction and nature of the transition.
- Note: Not every transition has Effect Options.
- Select Preview to see what the transition looks like.
- To remove a transition, select Transitions > None.

[Latest MO-300 Dumps](https://www.leads4pass.com/mo-300.html) [MO-300 Study Guide](https://www.leads4pass.com/mo-300.html) [MO-300 Exam Questions](https://www.leads4pass.com/mo-300.html)